# **Publish Notes**

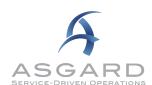

# AsgardMobile v2.31.0 / Desktop Application v2.31.0

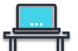

# **Desktop Application**

#### **Assets & Reserves - Statutory Asset Management Planning**

Changes in statutory legislation are driving strategic and tactical changes in reserves management. Asgard is committed to continually equip you with the necessary tools to ensure your business remains aligned with the ever-changing legal and fiduciary landscape.

This publish includes the following enhancements related to Statutory Asset tracking:

#### Statutory Breakout for Cashflow

Users can now seamlessly evaluate the financial status of their budget specifically for Statutory Assets, in addition to their overall budget health.

Items designated as Statutory are displayed in a dedicated column for clarity. When the report is configured to show Ideal Balances, Statutory expenses will also be accompanied by their own Ideal Balance and percentage funded, providing comprehensive insights. This enhancement aims to simplify budget management and empower users to make informed decisions regarding Statutory expenses.

|                  |                                   |                     |                                          |                                      | ome Owners Ass<br>ash Flow Report,             |                    |                           |                                      |                           |                                   |                   |
|------------------|-----------------------------------|---------------------|------------------------------------------|--------------------------------------|------------------------------------------------|--------------------|---------------------------|--------------------------------------|---------------------------|-----------------------------------|-------------------|
| Period<br>FY2023 | Beginning<br>Balance<br>1,156,518 | Income<br>1,453,571 | Non-Statutory<br>Expenses<br>(1,325,798) | Statutory<br>Expenses<br>(1,000,000) | <u>Total</u><br><u>Expenses</u><br>(2,325,798) | Interest<br>10,979 | Ending Balance<br>295,270 | Total Ideal<br>Balance<br>13,381,559 | Total %<br>Funded<br>2.2% | Stat. Ideal<br>Balance<br>255.617 | Stat. %<br>Funded |
| FY2024           | 295,270                           | 2,244,867           | (2,262,068)                              | 0                                    | (2,262,068)                                    | 5,998              | 284,066                   | 13,430,623                           | 2.1%                      | 498,074                           | 57.0%             |
| FY2025           | 284,066                           | 2,094,538           | (1,487,691)                              | 0                                    | (1,487,691)                                    | 18,022             | 908,935                   | 14,163,520                           | 6.4%                      | 752,493                           | 120.8%            |
| FY2026           | 908,935                           | 2,514,284           | (942,315)                                | 0                                    | (942,315)                                      | 50,397             | 2,531,301                 | 15,517,567                           | 16.3%                     | 1,019,323                         | 248.3%            |
| FY2027           | 2,531,301                         | 2,639,998           | (316,490)                                | (136,272)                            | (452,762)                                      | 97,302             | 4,815,838                 | 17,451,892                           | 27.6%                     | 1,159,344                         | 415.4%            |
| FY2028           | 4,815,838                         | 2,771,998           | (285, 362)                               | (1,131,408)                          | (1,416,771)                                    | 129,973            | 6,301,038                 | 18,494,950                           | 34.1%                     | 289,207                           | 2178.7%           |
| FY2029           | 6,301,038                         | 2,910,598           | (717,310)                                | 0                                    | (717,310)                                      | 178,313            | 8,672,638                 | 20,326,509                           | 42.7%                     | 563,525                           | 1539.0%           |
| FY2030           | 8,672,638                         | 3,056,128           | (9,037,800)                              | 0                                    | (9,037,800)                                    | 68,544             | 2,759,510                 | 13,723,455                           | 20.1%                     | 851,377                           | 324.1%            |
| FY2031           | 2,759,510                         | 3,208,934           | (5,598,177)                              | 0                                    | (5,598,177)                                    | 12,259             | 382,527                   | 10,534,832                           | 3.6%                      | 1,153,270                         | 33.2%             |
| FY2032           | 382,527                           | 3,369,380           | (3,061,027)                              | (154, 180)                           | (3,215,207)                                    | 11,238             | 547,938                   | 9,759,687                            | 5.6%                      | 1,311,691                         | 41.8%             |
| FY2033           | 547,938                           | 3,537,850           | (1,626,889)                              | (1,280,085)                          | (2,906,973)                                    | 24,156             | 1,202,971                 | 9,333,019                            | 12.9%                     | 327,211                           | 367.6%            |
| FY2034           | 1,202,971                         | 3,714,742           | (467,282)                                | 0                                    | (467,282)                                      | 89,634             | 4,540,065                 | 11,449,581                           | 39.7%                     | 637,576                           | 712.1%            |
| Totals:          | 29,858,550                        | 33,516,887          | (27,128,210)                             | (3,701,945)                          | (30,830,155)                                   | 696.815            | 33,242,097                | 167,567,195                          | 19.8%                     | 8,818,708                         | 376.9%            |
|                  | 20,000,000                        | 33,310,001          | (21,120,210)                             | (5,701,545)                          | (30,030,133)                                   | 000,010            | 33,242,001                | 107,507,105                          | 10.070                    | 0,010,700                         | 37 0.3 //         |
|                  | Average Interest Rate:            |                     | 2.50%                                    | Average Tax Rate: 15.00              |                                                | 15.00%             |                           |                                      |                           |                                   |                   |

#### Mass Update Statutory Flag

Users with appropriate permissions can now easily flag multiple items as Statutory using the Mass Edit Tools on the Asset Type screen. This functionality allows for a fast and centralized approach to categorizing relevant assets, ensuring accurate tracking, and compliance with statutory requirements.

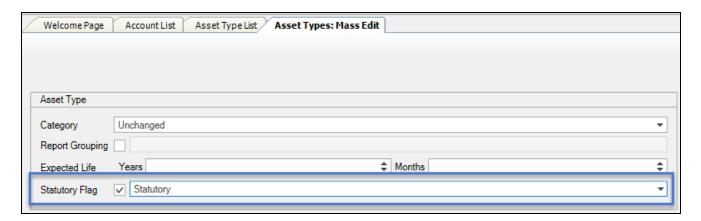

To flag Assets as Statutory, your site must be set up for Statutory Biasing. Please contact <u>finance@katanasoft.com</u> for assistance with this configuration.

#### **Assets & Reserves - Additional Enhancements**

#### Scenarios, Mass Edit Series

Users with Edit Scenario Permissions can now make mass edits to Expense Series within a Scenario. With this functionality, users can efficiently modify the Start Date, Report Grouping, Expected Life, and GL Account associated with multiple Expense Series simultaneously.

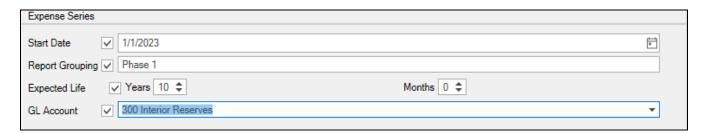

#### Scenarios, Add Refresh Button to Scenario Account Details

Users can now easily refresh the Expense and Expense Series grids in a Scenario Account Details by clicking the new Refresh button to quickly see edits the user has made to that account.

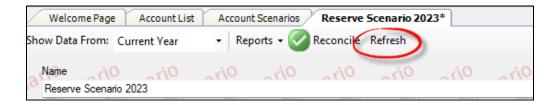

#### Scenarios, Optimize Archive Function

Archived Scenarios are now locked for all users to preserve historical budgets. To edit an Archived Scenario, a user with Archive permissions must uncheck the Archive flag and Save the scenario. Once saved, the form will be editable.

#### Reserves Analysis - Summary Report, Separate Useful Life Range and Average

To enhance the visibility and analysis of Asset Useful Life, we have introduced separate columns for Range and Average values. These new columns provide a clearer representation of the distribution and central tendency of useful life across your assets.

|                                            |                                    | Home                                 | <b>a Vista Prop</b><br>Owners Associa<br>Analysis Report, | tion                           |                            |                                                |                           |                  |
|--------------------------------------------|------------------------------------|--------------------------------------|-----------------------------------------------------------|--------------------------------|----------------------------|------------------------------------------------|---------------------------|------------------|
| Category                                   | <u>Useful Life</u><br><u>Range</u> | <u>Useful Life</u><br><u>Average</u> | Remaining<br><u>Life</u>                                  | Cost if<br>Replaced in<br>2023 | 2023 Balance<br>Allocation | <u>Ideal</u><br><u>Funding</u><br>(Year Start) | 2023 Income<br>Allocation | Percen<br>Funded |
| Building Mechanical, Electrical & Plumbing | 1.0 - 30.0                         | 11.8                                 | 4.93                                                      | 3,108,811                      | 1,045,887                  | 2,083,407                                      | 221,938                   | 50.209           |
| Common Area                                | 1.0 - 30.0                         | 13.3                                 | 3.64                                                      | 857,653                        | 7,198                      | 385,197                                        | 66,900                    | 1.87%            |
| Exterior Building                          | 0.3 - 30.0                         | 12.9                                 | 6.12                                                      | 3,207,248                      | 28,589                     | 2,168,483                                      | 373,384                   | 1.329            |
| Furniture, Fixtures & Equipment            | 0.3 - 24.0                         | 14.8                                 | 8.49                                                      | 15,092,763                     | 74,527                     | 8,003,846                                      | 788,217                   | 0.939            |
| Paving                                     | 1.0 - 10.0                         | 5.6                                  | 4.04                                                      | 25,369                         | 87                         | 11,858                                         | 1,137                     | 0.749            |
| Roofing                                    | 1.0 - 20.0                         | 13.7                                 | 8.13                                                      | 801,001                        | 230                        | 463,895                                        | 1,994                     | 0.05%            |
| Grand Total                                | 6 Items                            | <u> </u>                             | -                                                         | 23,092,845                     | 1,156,518                  | 13,116,685                                     | 1,453,571                 |                  |

#### Reserves Analysis - Detail Report, Weigh Useful Life

To align with the weighted logic implemented in the Remaining Life column, we have made a corresponding adjustment to the Useful Life column. The Useful Life column now takes into account the weight of the total value(total cost), providing a more accurate representation of the Asset portfolio's anticipated lifespan.

| <u>expense</u>                             | <u>Useful Life</u> | <u>Remaining</u><br><u>Life</u> | Cost if<br>Replaced in<br>2022 | 2022 Balance<br>Allocation | <u>Ideal</u><br><u>Funding</u><br>(Year Start) | 2022 Income<br>Allocation | Percent<br>Funded |
|--------------------------------------------|--------------------|---------------------------------|--------------------------------|----------------------------|------------------------------------------------|---------------------------|-------------------|
| Pool - Spa Heater - Spa 1                  | 6.0                | 6.0                             | 5,657                          | 0                          | 2,760                                          | 0                         | 0.00%             |
| Pool - Spa Heater - Spa 2                  | 6.0                | 6.0                             | 5,657                          | 0                          | 2,760                                          | 0                         | 0.00%             |
| Pool - Spa Pumps - Spa 1                   | 6.0                | 1.0                             | 4,073                          | 920                        | 3,311                                          | 2,274                     | 27.78%            |
| Pool - Spa Pumps - Spa 2                   | 6.0                | 1.0                             | 4,073                          | 920                        | 3,311                                          | 2,274                     | 27.78%            |
| Pool - Spa Resurface - North Spa           | 10.0               | 7.0                             | 18,765                         | 0                          | 5,492                                          | 0                         | 0.00%             |
| Pool - Spa Resurface - South Spa           | 10.0               | 7.0                             | 13,997                         | 0                          | 4,097                                          | 0                         | 0.00%             |
| Pool - Waterfall Pumps - 5 HP              | 6.0                | 1.0                             | 8,825                          | 1,993                      | 7,175                                          | 4,927                     | 27.78%            |
| Pool & Spa Heater - All units (5)          | 0.3                | 0.0                             | 10,000                         | 2,778                      | 10,000                                         | 5,208                     | 27.78%            |
| Pump - Domestic Water Booster System       | 20.0               | 17.0                            | 58,502                         | 0                          | 8,561                                          | 0                         | 0.00%             |
| Reserve Study Review - 3rd Party           | 5.0                | 4.0                             | 2,521                          | 0                          | 1,476                                          | 0                         | 0.00%             |
| Reserve Study Review - 3rd Party           | 1.4                | 0.9                             | 2,400                          | 235                        | 847                                            | 1,561                     | 27.78%            |
| Statutory 2                                | 5.0                | 1.0                             | 1,000,000                      | 780,488                    | 780,488                                        | 219,512                   | 100.00%           |
| Building Mechanical, Electrical & 81 Items | 12.44              | 4.82                            | 2,966,652                      | 930,605                    | 1,920,919                                      | 539,152                   |                   |

#### Add Asset (Export) Report to Asset: View Permissions

Users with View Asset permissions can now pull the Asset (Export) Report from the Asset Type screen.

#### **Work Orders**

#### Inspections, Matrix, Add Option to Show/Hide Inactive Locations

By default, Locations that are no longer in use are hidden in the Inspections Matrix view. Users can now optionally display locations that were previously included in an Inspection Program by flagging the Show Inactive flag on the Matrix screen.

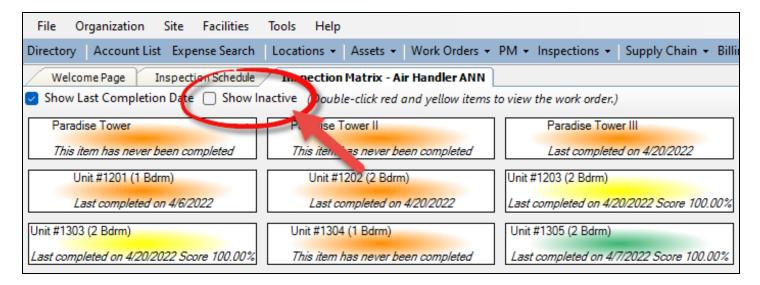

#### **Incidents**

#### Incident Create, Edit Guest Type on Create Form

To better track the status of a Guest at the time they are reporting an Incident, the Guest Type field can now be edited at creation. If the Guest Profile has a preset Type, it will automatically populate. Otherwise it will be required to select before the Incident can be created:

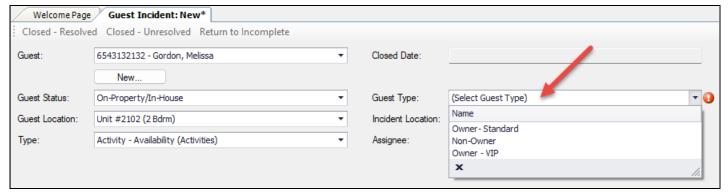

#### **User Profile & Permissions**

#### **New Org-Level View Template Permissions**

We have added a new mid-level permission to allow select users to have View access to the Org-Level Master Template lists for both Inspections and PMs. Users will be able to assess available Org Standard templates to select which ones are appropriate to inherit to their individual site.

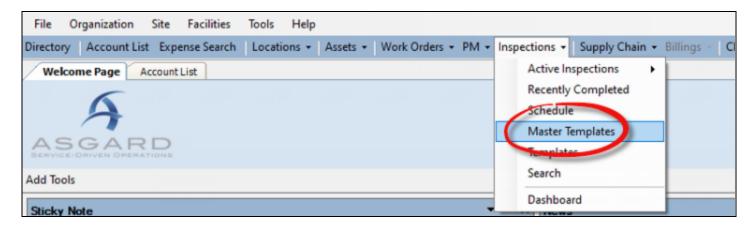

Please contact your manager if you believe this permission is appropriate for your role.

#### Password Reset Moved to Profile Screen

Going forward, password resets can be completed directly within the User Profile screen. The previous wizard that popped up during password changes has been eliminated, making the process more efficient and user-friendly.

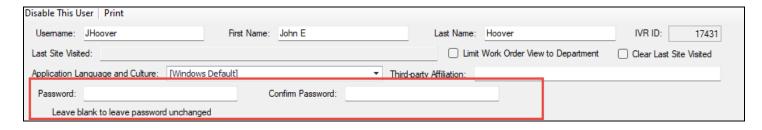

When resetting passwords, simply enter the new password directly into the designated fields within the Profile screen. Should no password change be necessary, users can conveniently leave those fields blank.

## **General Maintenance & Optimization**

Our users rely on our platform to help them manage their businesses and make informed decisions, so we are committed to ensuring that our system is always running smoothly and providing the best possible user experience. Our team has also implemented various performance improvements, including issues identified in user reports, automated reporting, and performance records/logs.

Specific Issues Resolved in this Publish:

- Worksheet, Alternate Language Error Resolved
- Project Print Error Resolved
- Fix to New Asset Category Button Label
- Optimized Scenario Cashflow Refresh
- Fix Typos in Executive Summary Report

#### Report Optimization Initiative

We understand how critical our report processing system is to your business operations, and we want to assure you that our team is dedicated to providing the highest level of service possible. While Asgard has been providing reliable and efficient system reports, as our user base continues to grow, it's important to make sure that we are maintaining the system's performance and stability with regular maintenance.

To that end, our team will be performing necessary maintenance work on reports for the next several sprints. Updated reports will now include all Report Parameters/Configuration settings directly on the preview screen. Users will need to set the parameters to their specification and click "Submit" to generate the report.

Reports Included in this Update:

- Frequency of Action Taken
- Work Order Billings by Unit
- ❖ Work Order Detail Report
- Work Order Labor Costs
- ❖ Work Order List Report
- ❖ Weekly PM Trend Report
- Completed/Follow Up Report
- ❖ Asset Tree Report
- ❖ Work Order Labor Usage
- ❖ Work Order List Report

- Avg. Response Time Report
- Work Order Cost Summary
- Project Avg. Response
- Project Cost Summary
- Project Labor Usage

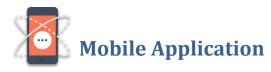

# **Inspections, Task Keyword Filter**

No more scrolling! We have introduced a convenient Keyword Filter feature that allows you to quickly locate specific tasks. To utilize this feature, simply click on the white space below the Tasks header and begin typing. As you type, the tasks displayed below will automatically filter based on the characters you enter.

### Maintenance, Styling, and Performance

We are continuously enhancing the application to support your team's success and make the app more user-friendly. In this publish, you will find the following enhancements:

- Text and Icon standardization throughout the App
- Fix to overlapping photo comments
- Fix to Comments button Icon

Note: As with all Asgard updates, we will continue to support the current version and one prior. We strongly encourage all users to update ASAP to take advantage of these new features.

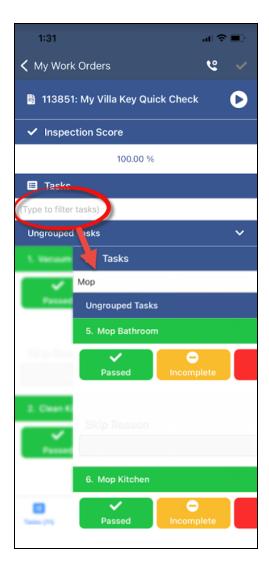

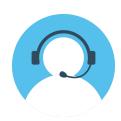

We would love to hear what you think of these new features.

Please contact <u>support@katanasoft.com</u> with questions, concerns, or to discuss feedback/enhancement ideas!